# **JK-82 "Oasis" vezeték nélküli riasztó készlet**

Javasoljuk, hogy a készlet telepítését kizárólag szakképzett, a szükséges műveletekre megfelelően kiképzett személy végezze. Jelen telepítési utasítás csak a készlet használatba vételéhez szükséges alapbeállításokat tartalmazza, a részletes útmutatókat a készülékek Telepítési utasításában találja.

## **1. Gyárilag letárolt eszközök**

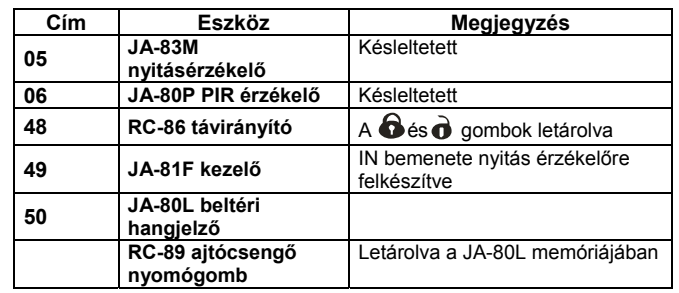

## **2. Szükséges előkészületek**

Helyezzen a keze ügyébe egy SIM kártyát, mely aktiválva van, és a PIN kód ellenőrzési szolgáltatása le van tiltva. Ha a kártya feltöltős jellegű, ellenőrizze, a kártya egyenlegét.

## **3. A központ és a kezelőegység telepítése**

- 1. **Rögzítse a központ dobozát** a kívánt helyre.
- 2. **Helyezze be a SIM kártyát** a kommunikátor kártyatartójába.
- 3. **Helyezze be és csatlakoztassa** a központ készenléti akkumulátorát (rögzítse a kétoldalú ragasztószalaggal).
- 4. **Csatlakoztassa a hálózati feszültséget** a Zöld LED villogni kezd.
- 5. **A piros LED** felgyulladása jelzi a készülék kapcsolódási folyamatát a **GSM hálózatba** és a folyamat végrehajtása után (kb. **60 másodperc múlva**) ki kell kapcsolnia. *Ha a LED villogni kezd, a csatlakozási kísérlet a GSM hálózathoz sikertelen volt. Ilyen esetben a hálózati feszültség és az akkumulátor leválasztásával feszültségmentesítse a készüléket, és próbálja ki a SIM kártyát a saját mobiltelefonjában, hogy meggyőződhessen a hálózat és a kártya működőképességéről.*
- 6. Helyezze be a **JA-81F kezelőegység működéséhez szükséges elemeket** *(ne feledje el kihúzni a piros színű szalagot)*. A kezelőegységen a **Programozói üzemmód** felirat megjelenése jelöli a programozási üzemmódba lépést*. (Ha a felirat nem jelenik meg, vegye ki az elemeket a kezelőből, és ellenőrizze, hogy a központ feszültség alatt van-e. Helyezze vissza az elemeket.)*
	- o A kezelőegység belső menüjébe a **?** gomb lenyomásával léphet, a központ Programozói üzemmódjában. Az egyes menüpontok között az 1 és 7 gombok lenyomásával lépkedhet.

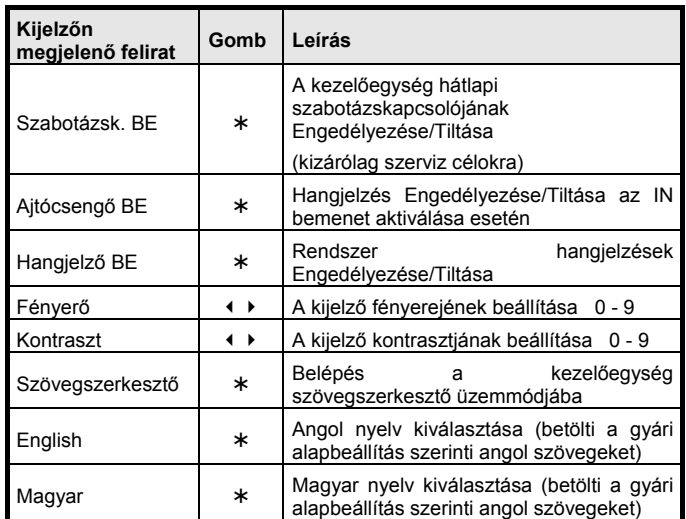

A menüből való kilépéshez nyomja le a **#** gombot (a kezelőegység 60 másodperc tétlenség után automatikusan kilép a kezelői menüből).

- o Ha véletlenül megnyomta a ∗ gombot, és kilépett a programozási üzemmódból, a **programozási módba való belépéshez** gépelje be a ∗ **0 8080** parancsot**.**
- o A kezelőegység elemeinek kímélése céljából z**árja be a kezelő egység fedelét**, míg programozási módban van.
- 7. A **98114** parancs beütésével állítsa át a kommunikátor szöveges üzeneteinek nyelvét **Magyar** nyelvre.
- 8. **A GSM térerő méréséhez** gépelje be a **922 parancsot** a minimális elfogadható érték 2/4 *(Ennél kisebb érték esetén válasszon más helyet a központ számára, egészítse ki a rendszert egy külső GSM antennával, vagy próbálkozzon meg egy másik szolgáltató SIM kártyájával).*
- 9. A mérési műveletből a **#** gomb lenyomásával **léphet ki**.
- 10. **A JA-81F rögzítése előtt** győződjön meg róla, hogy a kezelő a kiválasztott helyen megfelelően működik-e. Javasoljuk, hogy a kezelő<br>vezetékes zónabemenetére (IN) kössön egy mágneses zónabemenetére (IN) kössön egy nyitásérzékelőt (tartozék), amit az ajtóra szerel fel. Ezzel biztosíthatja, hogy a kezelő minden ajtónyitáskor automatikusan **"felébred",** és megszólaltatja a **belépési késleltetést jelző hangot,** valamint **üzemkész állapotba kapcsolja** a kezelőegység beépített **proximity olvasóegységét**).

## **4. Érzékelők és hangjelzők telepítése**

1. Telepítse a JA-83M nyitásérzékelőt, válassza ki az érzékelő alap működési módját a belső DIP kapcsoló beállításával (INS-**azonnali** / DEL-**késleltetett**), majd helyezze bele az elemet és zárja vissza az

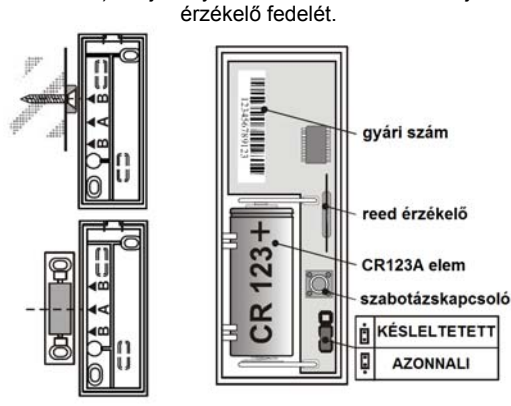

2. Telepítse a JA-80P PIR mozgásérzékelőt, kb. 2~2,5 méter magasságban a padlószinttől, és válassza ki az érzékelő alap működési módját a DIP kapcsoló beállításával (INS-**azonnali** / DEL**késleltetett**), majd helyezze bele az elemet és zárja vissza az érzékelő fedelét.

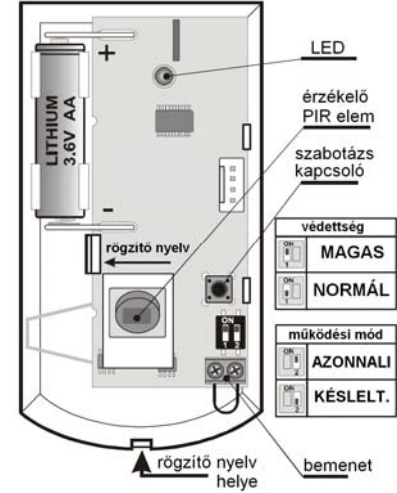

- 3. **Csatlakoztassa a JA-80L hangjelzőt** a hálózati aljzatba.
- 4. **Tesztelje, és telepítse** az RC-89 ajtócsengő nyomógombot.

### **5. További vezeték nélküli eszközök letárolása**

A rendszer a már letároltakon kívül további (maximum 50) vezeték nélküli eszközzel bővíthető. Új eszközök letárolásához lépjen a központtal Programozási üzemmódba (∗ **0 8080** – a központ hatástalanított állapotában).

- 1. Az **1 gomb** lenyomásával lépjen be a **Letárolási** üzemmódba.
- 2. A kezelőn a következő **szabad memóriacím** sorszáma látható (az 1 és 7 gombokkal választhat másik memóriacímet).
- 3. Helyezze be az eszköz elemét, és az eszköz automatikusan letárolódik a központ memóriájába. A sikeres letárolási művelet

végrehajtását az A jelzőfény bekapcsolása jelzi. A kijelző a következő szabad memóriahelyre vált.

- o Az RC-86 távirányítók letárolása a  $\bigoplus_{\alpha+\alpha}$  (vagy  $\bigoplus_{\alpha+\alpha}$ ) gombok együttes lenyomásával történik.
- 4. **A # gomb lenyomásával** lépjen ki a letárolási üzemmódból.
- A központi egységnek egy **UC-82 vagy AC-82 vevőegységnek a memóriájában való letárolásához** a központ Programozói üzemmódjában üsse be a **299** parancsot, **miközben a vevőegységek letárolási üzemmódban vannak**.

#### **6. A rendszer működésének ellenőrzése**

- 1. A rendszernek Programozói üzemmódban kell lennie. (Ha szükséges, lépjen be a Programozói üzemmódba a ∗ **0 8080** parancs begépelésével.
- 2. **Aktiválja a tesztelni kívánt érzékelőt** (pl. ajtónyitás érzékelőt). A kezelőegység (ha a fedelet előzőleg lenyitotta) jelzi a **megfelelően működő és jól letárolt** eszköz aktiválását.
- A mozgásérzékelők tesztelésére 15 perc áll rendelkezésére az érzékelő fedelének visszazárását követően, később ugyanis életbe lép az 5 perces nyugalmi időszak használata. (A teszt üzemmód újraindításához csak vegye le, majd helyezze vissza az érzékelő fedelét.)

### **7. A rádiójel erősségének mérése**

- 1. A központi egység antennájának csatlakoztatva, a központnak pedig Programozói üzemmódban kell lennie. A Programozói üzemmódba a ∗ **0 8080** parancs kiadásával léphet be.
- 2. Gépelje be a **298** parancsot, mire a kijelzőn megjelenik a **legalacsonyabb memóriaszámra** letárolt eszköz sorszáma.
- 3. **Aktiválja az erre a címre letárolt érzékelőt.** A kezelőegység (ha a fedelet előzőleg lenyitotta) jelzi az adott eszköz által kibocsátott rádiójel erősségét, melynek tartománya 1/4 és 4/4 között változhat. (A minimális elfogadható érték 2/4, ez alatti értéknél próbáljon az eszköznek más helyet találni, vagy növelje meg a központ vételi érzékenységét egy külső antenna használatával.)
	- o A mozgásérzékelők tesztelésére 15 perc áll rendelkezésére az érzékelő fedelének visszazárását követően, később ugyanis életbe lép az 5 perces nyugalmi időszak használata. (A teszt üzemmód újraindításához csak vegye le, majd helyezze vissza az érzékelő fedelét.)
	- o A JA-81F kezelőegység rádiós jelerősségének teszteléséhez aktiválja a vezetékes bemenetét vagy a szabotázskapcsolót.
	- o A JA-80L hangjelző teszteléséhez nyomja le a hangjelző nyomógombját.
- 4. A k**övetkező tesztelni kívánt eszköz** memóriacímére lépéshez használja az **1 és 7 gombokat.**
- 5. A mérési üzemmódból való **kilépéshez** nyomja le a **#** gombot.

#### **8. A rendszer programozása**

- 1. A rendszernek **Programozási üzemmódban kell lennie** (Belépés a ∗ **0 8080** parancs kiadásával.)
- 2. A következő parancsok kiadásával közvetlenül programozhatja a készüléket (a parancsok teljes listája a központ telepítési utasításában található).

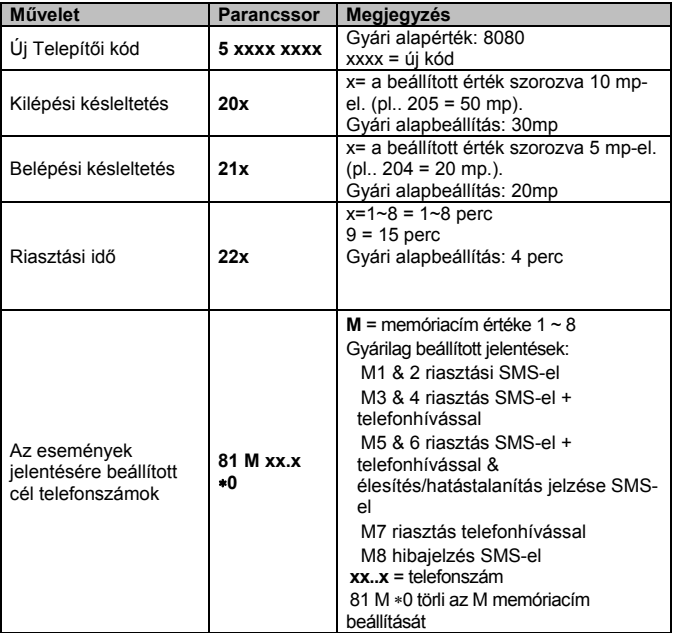

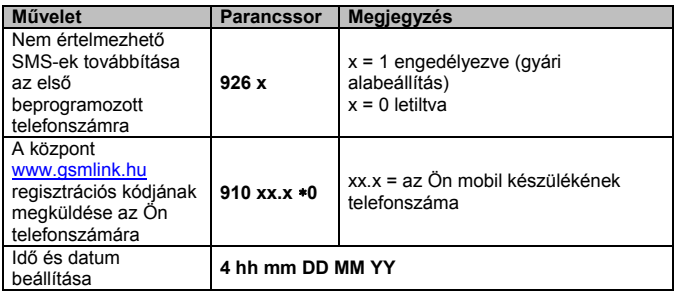

## **9. A GSM kommunikáció tesztje**

- 1. **Programozza be** saját mobil telefonszámát az **M1** memóriahelyre.
- 2. A # gomb lenyomásával **lépjen ki** a Programozói üzemmódból, és **a távirányító mindkét gombjának** egyidejű lenyomásával aktiválja a **Pánikriasztást** – ekkor a rendszernek egy SMS üzenetet kell küldenie az Ön mobiljára.
- 3. A távirányító gombjának lenyomásával **állítsa le** a **Pánikriasztást**.
- 4. **Hívja fel** a központnak a telefon kijelzőjén megjelenő telefonszámát. Várja meg, amíg a központ válaszol a hívásra (ezt egy sípoló hang jelzi), majd gépelje be a Telepítői kódot (gyári alapbeállítása 8080).
- 5. Mobiltelefonja most úgy működik, mintha a **rendszer kezelő egysége** lenne – próbálja ki.
- 6. **Fejezze be a hívást**.
- 7. Törölje telefonszámát az M1 memóriahelyről, és programozza be az M8 memóriahelyre, ha a jövőben tájékoztatást kér az esetleg előforduló technikai jellegű problémákról.

## **10. A kezelő szövegének szerkesztése**

- 1. A rendszernek **Programozói üzemmódban kell lennie** (Belépés a ∗ **0 8080** parancs kiadásával.
- 2. **Nyomja le és tartsa lenyomva a ?** gombot a szövegszerkesztő üzemmódba történő belépéshez.
- 3. **Vezérlő gombok 1 & 7** szöveges **sztringek** kiválasztása,
	- **3 & 9** számok és karakterek görgetése,
	- **4 & 6** a kurzor **léptetése**,
	- **2** a kijelölt karakter **törlése**,
	- **# kilépés** a Programozói üzemmódból.

*A kezelőegységen történt szövegszerkesztési műveletek csak az adott kezelőegységre vonatkoznak. A szerkesztett szövegek több kezelőegységre történő átvitelére és a szövegek kényelmesebb módon való szerkesztésére használja az OLink programot.* 

#### **11. A rendszer átadása a felhasználónak**

- 1. Lépjen ki a Programozói üzemmódból a **#** gomb lenyomásával**.**
- 2. Részletesen ismertesse a rendszer használatát és lehetőségeit, sőt a további bővítési lehetőségeket a felhasználó számára.
- 3. Javasolja, hogy a készülék gyári mesterkódját (1234) a felhasználó késlekedés nélkül változtassa meg egy Ön által ismeretlen kódra.

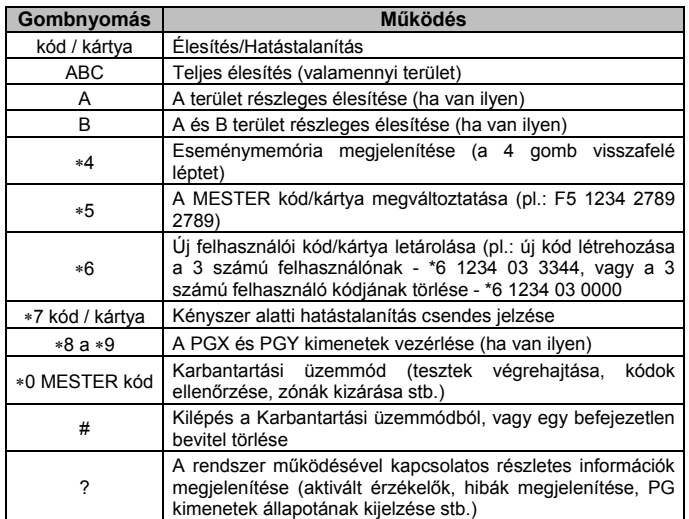

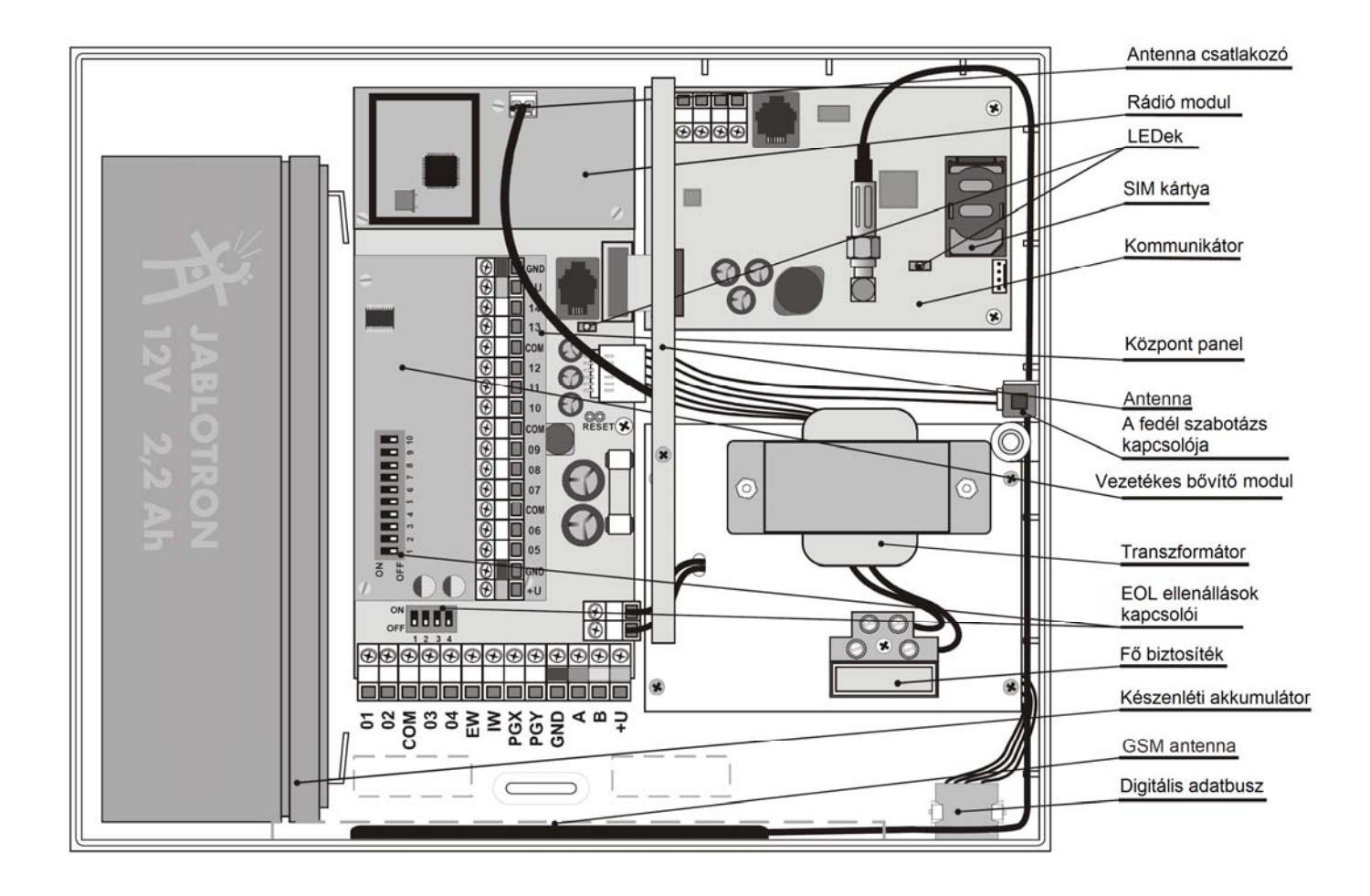

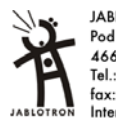

**JABLOTRON ALARMS a.s.** Pod Skalkou 4567/33 Pod Skalkou 456//33<br>466 01 Jablonec nad Nisou<br>Tel.: 483 559 911<br>fax: 483 559 993<br>Internet: www.jablotron.cz